# **Inhaltsverzeichnis**

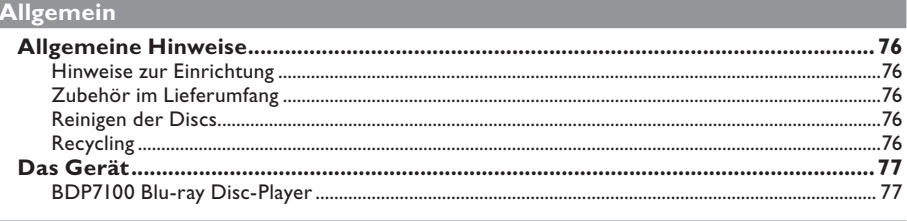

# Produktübersicht

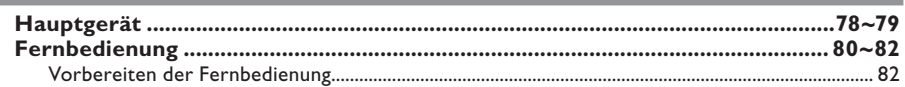

# Anschlüsse

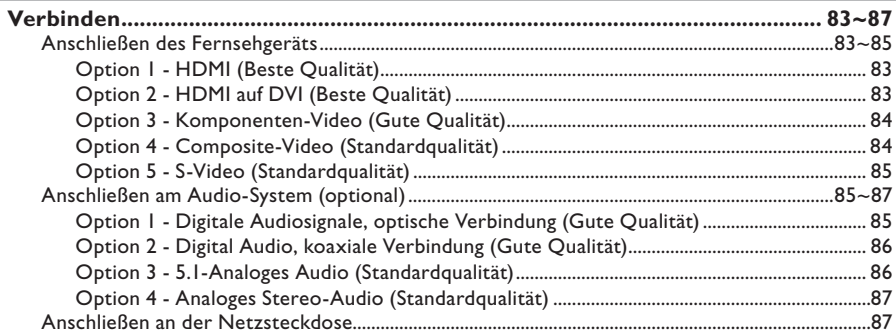

### Ersteinrichtung

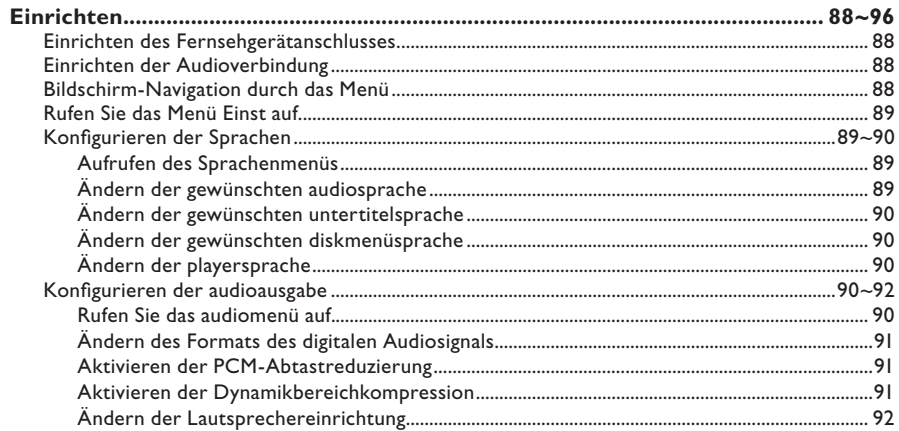

п

# Inhaltsverzeichnis

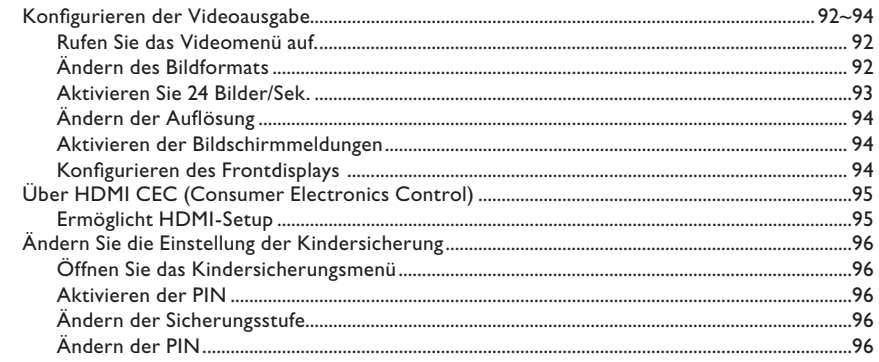

# Wiedergabefunktionen

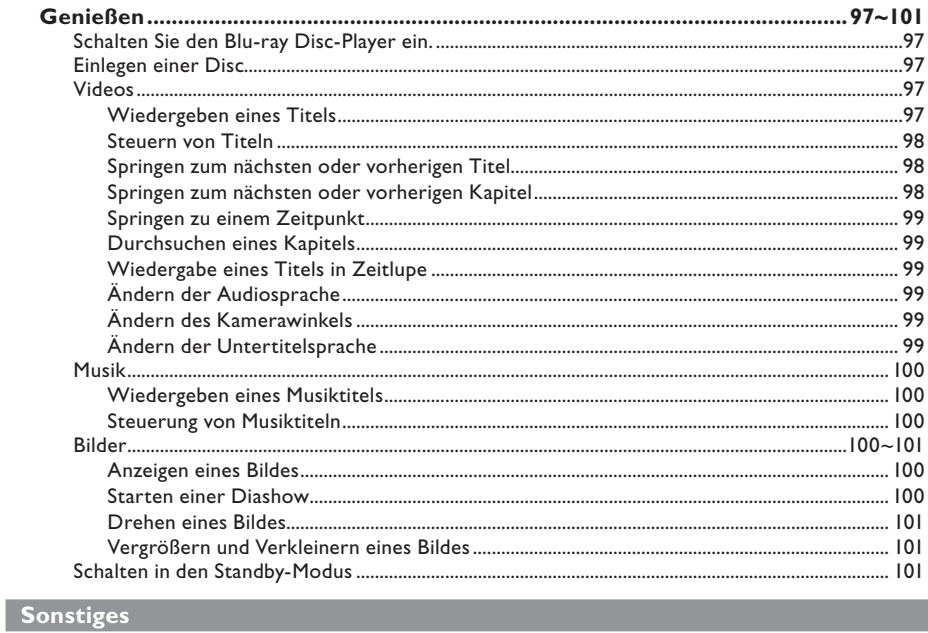

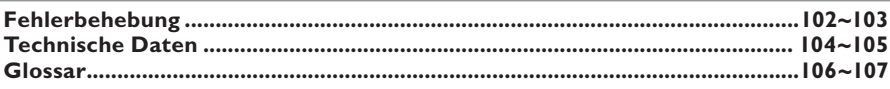

Deutsch

# **Allgemeine Hinweise**

#### **WARNUNG!**

**Dieses Gerät enthält keine Teile, die vom Benutzer repariert werden können. Überlassen Sie Wartungsarbeiten qualifi ziertem Fachpersonal.**

### **Hinweise zur Einrichtung**

#### **Finden eines geeigneten Standorts**

- Stellen Sie dieses Gerät auf einer ebenen, festen und stabilen Oberfläche auf. Stellen Sie das Gerät nicht auf eine weiche Unterlage.
- Stellen Sie dieses Gerät nicht auf andere Geräte, die Wärme abstrahlen (z. B. Receiver oder Verstärker).
- Legen Sie keine Gegenstände unter dieses Gerät (z. B. CDs, Zeitschriften).
- Stellen Sie keine anderen Geräte oder schweren Gegenstände auf dieses Gerät.
- Stellen Sie dieses Gerät in der Nähe einer Steckdose auf, und achten Sie darauf, dass der Stecker leicht zugänglich ist.

#### **Lüftungsabstand**

– Stellen Sie dieses Gerät nur an Orten auf, an denen eine ausreichende Lüftung möglich ist, um einen internen Wärmestau zu verhindern. Um eine Überhitzung zu vermeiden, müssen ober- und unterhalb dieses Geräts mindestens 10 cm Abstand und zu beiden Seiten mindestens 5 cm Abstand gegeben sein.

#### **Vermeiden Sie hohe Temperaturen, Feuchtigkeit, Wasser und Staub.**

- Es dürfen keine Flüssigkeiten in das Gerät gelangen.
- Auf das Gerät dürfen keine Gefahrenquellen gestellt werden (z. B. flüssigkeitsgefüllte Gegenstände, brennende Kerzen).

### **Zubehör im Lieferumfang**

- 1 Fernbedienung mit Batterien
- 1 Audio-/Videokabel
- 1 Kurzanleitung

### **Reinigen der Discs**

Wischen Sie die Disc von der Mitte zum Rand hin mit einem Mikrofaser-Reinigungstuch ab.

#### **ACHTUNG!**

Verwenden Sie keine Lösungsmittel wie Benzol, Verdünner, handelsübliche Reiniger oder Antistatiksprays für herkömmliche Schallplatten.

### **Recycling**

Dieses Benutzerhandbuch wurde auf umweltfreundlichem Papier gedruckt. Das elektronische Gerät enthält eine große Anzahl von recycelbaren Materialien. Entsorgen Sie Altgeräte bei den entsprechenden Sammelstellen. Beachten Sie die örtlichen Vorschriften zur Entsorgung von Verpackungsmaterial, verbrauchten Batterien und Altgeräten.

### **BDP7100 Blu-ray Disc-Player**

Filmwiedergabe in der höchsten verfügbaren Bildqualität Ihres HD-Fernsehgeräts. Der Bluray Disc-Player BDP7100 bietet eine echte High-Definition-Videowiedergabe mit einer Auflösung bis zu 1080p für ein faszinierendes Fernseherlebnis. Durch die exakten Details und die hohe Bildschärfe ist das Bild besonders wirklichkeitsgetreu.

#### **Konvertieren von DVDs für verbesserte Bildqualität**

Die Wiedergabe Ihrer vorhandenen DVDs ist durch das Video-Upscaling besser als vorher. Beim Upscaling wird die Auflösung von Standard Definition-DVDs über eine HDMI-Verbindung auf High Definition mit bis zu 1080p erhöht. Das Bild weist noch besser geglättete Bildkanten auf und ist wirklichkeitsgetreuer, fast wie bei der High-Definition-Wiedergabe.

#### **Wiedergabe verschiedenster Medientypen**

Die vollständige Abwärtskompatibilität mit DVDs und CDs gewährleistet, dass Sie Ihre vorhandene Audio-/Video-Sammlung weiterhin verwenden können. Außerdem können Sie digitale JPEG-Bilder anzeigen und MP3- Musikdateien wiedergeben.

#### **Komprimierungsfreier Mehrkanal-Surround Sound**

Der BDP7100 unterstützt 5.1-Mehrkanalaudio ohne Komprimierung für einen wirklichkeitsgetreuen Sound, der Sie mitten ins Geschehen versetzt.

#### **Intuitive Benutzeroberfläche und Fernbedienung**

Die logische Benutzeroberfläche von Philips ermöglicht es Ihnen, Inhalte und Einstellungen auf einfache Weise zu durchsuchen und die gesuchten Elemente schnell zu finden.

#### **Einfacher und unkomplizierter Anschluss an Ihr HD-Fernsehgerät über HDMI**

Schließen Sie den BDP7100 mit einem einzelnen HDMI-Kabel (High Definition Multimedia Interface) an Ihr HD-Fernsehgerät an. Das High-Definition-Videoausgangssignal wird an Ihr HD-Fernsehgerät übertragen, ohne dass eine Konvertierung in analoge Signale erfolgt. Hierdurch wird eine ausgezeichnete und völlig störungsfreie Bild- und Tonqualität erzielt. Dank der zusätzlichen

Mehrfachausgänge können Sie auch Ihr Home Entertainment-System oder einen Verstärker problemlos anschließen.

#### **Über HDMI CEC (Consumer Electronics Control)**

HDMI CEC ermöglicht die Vernetzung der Funktionen dieses Players mit HDMI CECkompatiblen Fernsehgeräten.

#### **Hinweis:**

Philips kann eine vollständige Kompatibilität mit allen HDMI-CEC-kompatiblen Geräten nicht garantieren.

# **Hauptgerät**

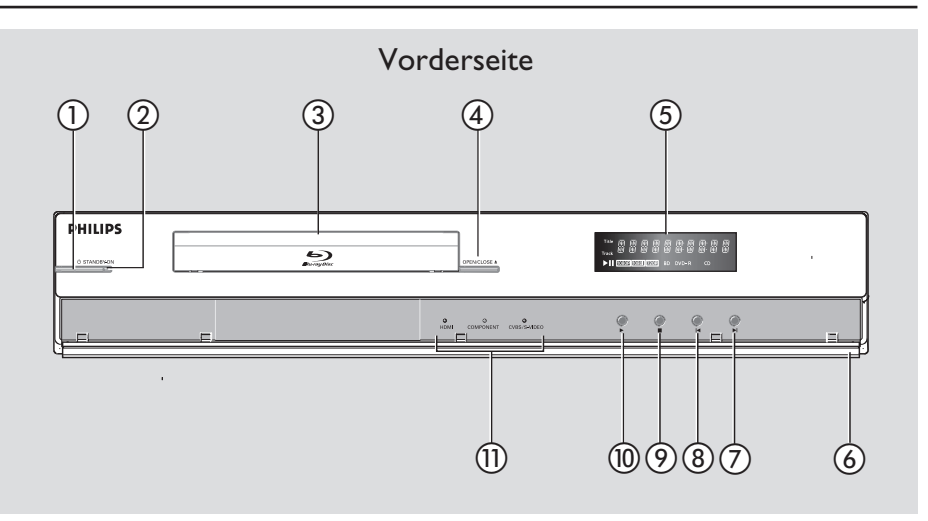

### a 2 **STANDBY-ON**

 Schaltet den Player ein oder wechselt in den Standby-Modus.

#### b **Standby-on-Signalleuchte**

- Zeigt den Energiestatus des Geräts an (ein/aus).
- Aus Nicht mit dem Netz verbunden
- Rot Standby-Modus
- Blau Ein

#### c **Disc-Fach**

#### *A* OPEN/CLOSE ≜

Öffnen und Schließen des Disc-Fachs.

#### e **Frontdisplay**

 Anzeigen von Informationen zu Gerät und Disc.

#### f **Abdeckung**

Öffnen des Benutzerbedienfelds.

### g ë **(Weiter/Vorlauf)**

- Videos, Musik, Bilder Nächstes Element (kurz drücken)
- Videos, Musik Vorlauf (lang drücken)

#### hí **(Zurück/Rücklauf)**

- Videos, Musik, Bilder Vorheriges Element (kurz drücken)
- Videos, Musik Rücklauf (lang drücken)

### iÇ **(Stopp)**

#### **(10) ► (Wiedergabe)**

### k **Videoausgangssignalleuchten**

 Die Videoausgangssignalleuchten zeigen den Videoausgang an.

# **Hauptgerät (fortsetzung)**

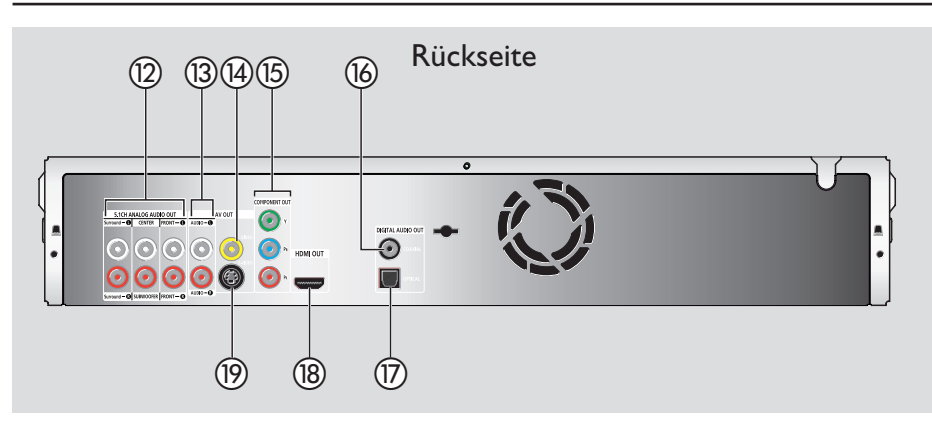

- l **5.1CH ANALOG AUDIO OUT** Für den Anschluss des Audioausgangs an einen Verstärker.
- m **Analoge Stereo-Audioanschlüsse** Für den Anschluss des Audioausgangs an einen Verstärker.
- n **FBAS-Anschluss (FBAS)**
- o **COMPONENT OUT (YPbPr)**

Deutsch **Deutsch**

#### p **DIGITAL AUDIO OUT - COAXIAL** Für den Anschluss des Audioausgangs an einen Verstärker.

#### q **DIGITAL AUDIO OUT - OPTICAL** Für den Anschluss des Audioausgangs an einen

Verstärker.

#### r **HDMI OUT**

 Für den Anschluss der Video- und Audiosignale an HDMI TV oder HDTV.

#### s **S-Video-Anschluss**

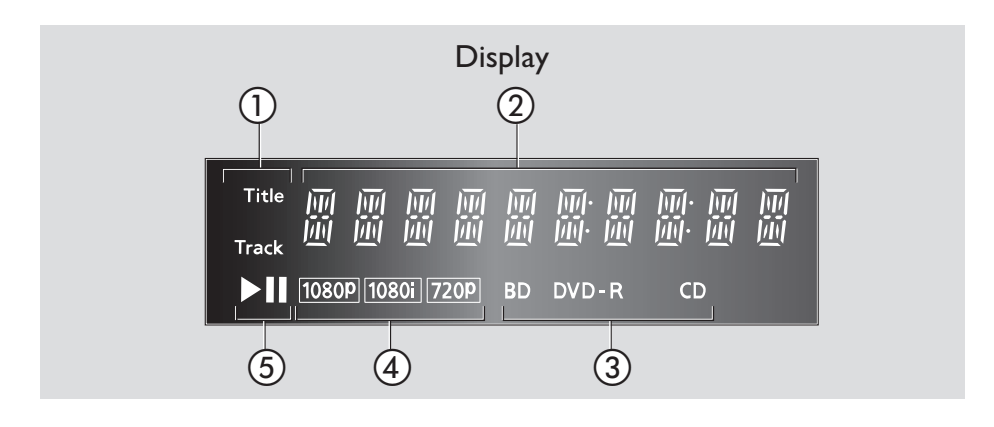

a **Titel/Musiktitel-Anzeige**

#### b **Statusanzeige**

- Anzeigen von Informationen zu Wiedergabezeit, Uhrzeit und Status.
- c **Disc-Typanzeige**
- d **Aufl ösungsanzeige für Videoausgang**
- e **Wiedergabemodusanzeige**

# **Fernbedienung**

Deutsch **Deutsch**

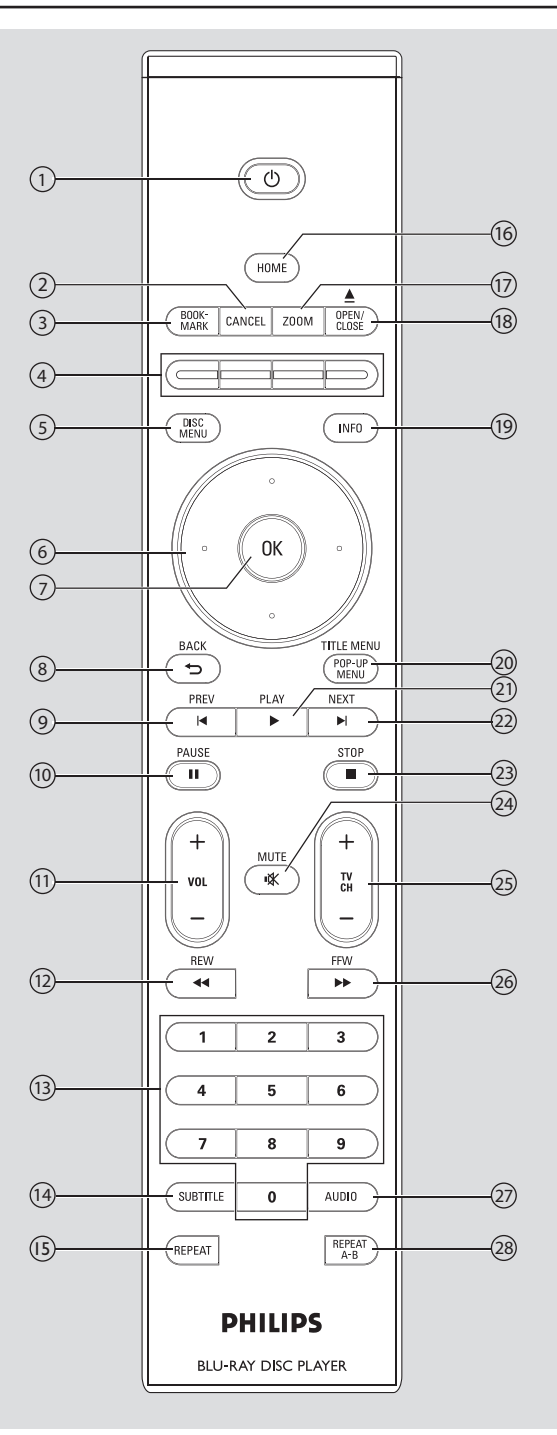

# **Fernbedienung (fortsetzung)**

#### $(1)$  Standby-Ein  $\circlearrowleft$

 • Schaltet den Player ein oder wechselt in den Standby-Modus (kurz drücken).

#### b **CANCEL**

Aktivieren der Aktion "Abbrechen".

#### **(3) BOOKMARK**

 Merken einer Position oder Szene auf der **Disc.** 

#### d **Farbtasten**

 Aktiviert Tastenkombinationen auf BD-ROM (falls verfügbar) oder interaktive Operationen bei BD-Java.

#### e **DISC MENU**

• BD, DVD – Aufrufen des Disc-Menüs.

### f **Cursortasten – Nach oben, unten, links und rechts**

 Navigieren des Bildsschirmdisplays und menüs.

g **OK**

Bestätigt eine Auswahl.

#### $(8)$  **BACK**  $\triangleright$

 Zum vorherigen Bildschirm oder Menü zurückgehen.

#### i **PREV** í

 • BD, DVD, CD – Zurückgehen zum vorherigen Kapitel oder Titel.

#### j **PAUSE II**

Anhalten der Disc-Wiedergabe.

#### **(11)**  $\bf{VOL}$  +  $-$

 TV-Lautstärke erhöhen/verringern (nur für Fernsehgeräte von Philips).

#### **l<sub>(12</sub>)** REW 44

Rücklauf

#### m **Zifferntasten**

 Ziffern eingeben: Wählt nummerierte Optionen im Menü (Title-/Kapitelnummern, etc.) aus

#### **(14) SUBTITLE**

 • BD, DVD – Auswählen von untertitelsprachen.

#### o **REPEAT**

 Wiederholen eines Titels, Kapitels, Musiktitels oder einer Disc.

#### p **HOME**

Zugreifen auf das Home-Menü.

#### q **ZOOM**

• JPEG-Bild – Vergrößern oder Verkleinern.

#### **(B) OPEN/CLOSE ≜**

Öffnen und Schließen des Disc-Fachs.

#### s **INFO**

Zugreifen auf das Info-Menü.

### **20 TITLE MENU/POP-UP MENU**

- BD Zugang zum Popup-Menü.
- DVD Zugang zum Titelmenü.

### $(2)$  PLAY  $\blacktriangleright$

Starten der Disc-Wiedergabe.

#### v **NEXT** ë

 • BD, DVD, CD – Zurückgehen zum vorherigen Kapitel oder Titel.

#### **(23) STOP** ■

Abbrechen der Disc-Wiedergabe.

#### x **MUTE** H

 Stummschalten oder Wiedereinschalten der Lautstärke des Fernsehgeräts (nur für Fernsehgeräte von Philips).

#### $(25)$  TV CH  $+$   $-$

 Wechseln zum nächsten bzw. vorherigen Fernsehkanal (nur für Fernsehgeräte von Philips).

#### **26** FFW ►

Schneller Vorlauf

#### $(27)$  **AUDIO**

• BD, DVD – Auswählen der Audiofunktion.

#### **REPEAT A-B**

 Wiederholen der Wiedergabe einer festgelegten Auswahl.

# **Fernbedienung (fortsetzung)**

### **Vorbereiten der Fernbedienung**

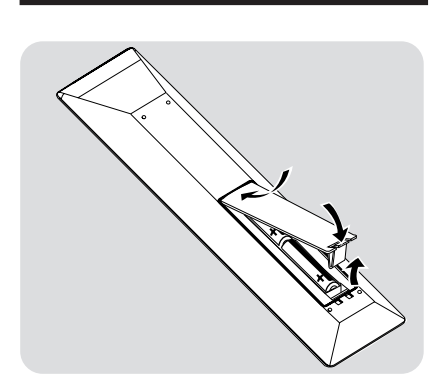

Deutsch **Deutsch**

A Öffnen Sie das Batteriefach.

- **2** Legen Sie zwei Batterien des Typs R06 bzw. AA ein, und beachten Sie dabei die Polaritätsangabe  $(+-)$  im Batteriefach.
- **3** Schließen Sie das Batteriefach.

#### **ACHTUNG!**

- **Entfernen Sie die Batterien, wenn sie verbraucht sind oder wenn die Fernbedienung für längere Zeit nicht verwendet wird.**
- **Verwenden Sie keine Kombination älterer und neuer Batterien oder unterschiedlicher Batterietypen (Zink-Kohle, Alkali-Mangan usw.).**
- **Batterien enthalten chemische Substanzen und müssen ordnungsgemäß entsorgt werden.**

### **Anschließen des Fernsehgeräts**

Dieses Produkt ist für High Definition-Fernsehgeräte (HDTV) vorgesehen.

#### **Benötigen Sie Hilfe?**

Beachten Sie im Benutzerhandbuch Ihres Fernsehgeräts die Informationen über:

- Die Geräte, die Sie an Ihr Fernsehgerät anschließen können.
- Die Kabeltypen, die Sie an Ihr Fernsehgerät anschließen können.

#### **Option 1 - HDMI (Beste Qualität)**

- A Verwenden Sie ein HDMI-Kabel (nicht mitgeliefert).
- B Schließen Sie das eine Ende des HDMI-Kabels an der Buchse **HDMI OUT** an.
- C Schließen Sie das andere Ende des HDMI-Kabels am HD-kompatiblen Fernsehgerät an.

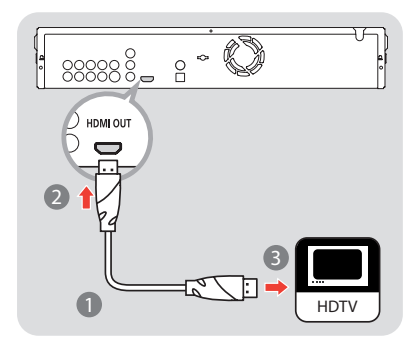

*Nützliche Tipps: – Für diesen Anschlusstyp wird keine Audioverbindung benötigt.*

#### **Option 2 - HDMI auf DVI (Beste Qualität)**

- A Verwenden Sie ein HDMI-DVI-Kabel (nicht mitgeliefert).
- **2** Schließen Sie das eine Ende des HDMI-DVI-Kabels an der Buchse **HDMI OUT** an.
- C Schließen Sie das andere Ende des HDMI-DVI-Kabels am HD-kompatiblen Fernsehgerät an.

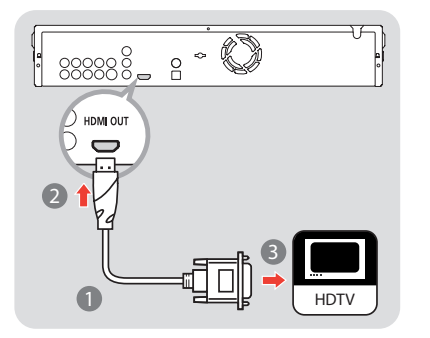

- 4. Verwenden Sie das mitgelieferte Audiokabel.
- E Schließen Sie das eine Ende des Audiokabels an den Buchsen **AUDIO-L** und **AUDIO-R** an.
- F Schließen Sie das andere Ende des Audiokabels am Fernsehgerät an.

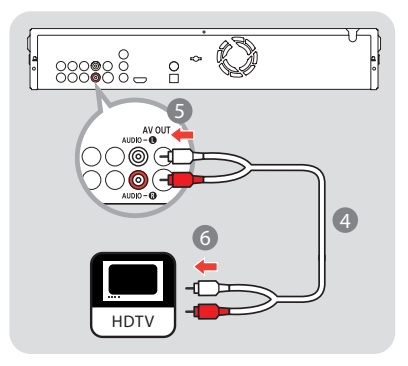

*Nützliche Tipps:*

*– Das HD-Fernsehgerät muss HDCP (Highbandwidth Digital Content Protection) unterstützen, damit die Verbindung funktioniert. Ausführliche Angaben fi nden Sie in den Anwendungshinweisen des Fernsehgeräts.*

# **Verbinden (fortsetzung)**

#### **Option 3 - Komponenten-Video (Gute Qualität)**

#### **Hinweis:**

Bei der Wiedergabe einer Blue-ray Disc mit ICT (Image Constraint Token) oder DOT (Digital Only Token) wird der Ausgang deaktiviert.

- A Verwenden Sie ein Komponenten-Video-Kabel (nicht mitgeliefert).
- **2** Schließen Sie das eine Ende des Komponenten-Video-Kabels an den Buchsen **Y**, **Pb** und **Pr** an.
- C Schließen Sie das andere Ende des Komponenten-Video-Kabels am Fernsehgerät an.

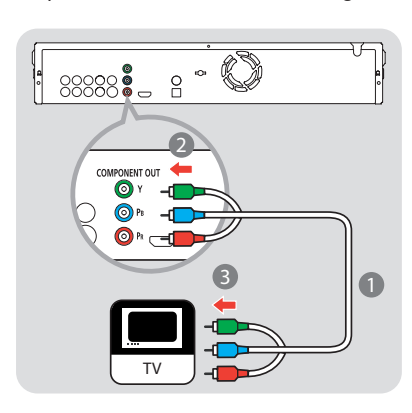

- 4. Verwenden Sie das mitgelieferte Audiokabel.
- E Schließen Sie das andere Ende des Audiokabels an den Buchsen **AUDIO-L** und **AUDIO-R** an.
- F Schließen Sie das andere Ende des Audiokabels am Fernsehgerät an.

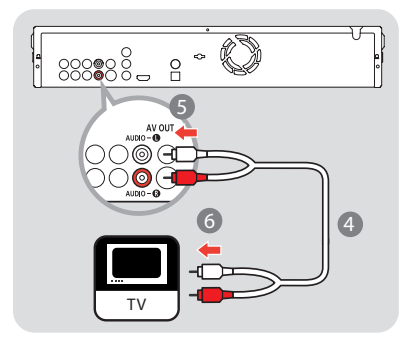

### **Option 4 - Composite-Video (Standardqualität)**

- A Verwenden Sie das mitgelieferte FBAS-Kabel.
- **C** Schließen Sie das eine Ende des FBAS-Kabels an der Buchse **VIDEO** an.
- C Schließen Sie das andere Ende des FBAS-Kabels am Fernsehgerät an.

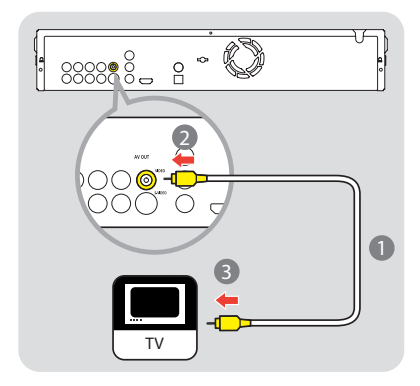

- 4 Verwenden Sie das mitgelieferte Audiokabel.
- E Schließen Sie das eine Ende des Audiokabels an den Buchsen **AUDIO-L** und **AUDIO-R** an.
- F Schließen Sie das andere Ende des Audiokabels am Fernsehgerät an.

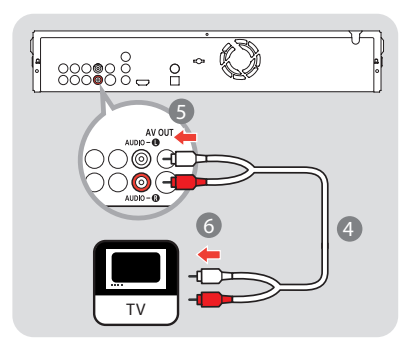

Deutsch **Deutsch**

#### **Option 5 - S-Video (Standardqualität)**

- A Verwenden Sie ein S-Video-Kabel (nicht mitgeliefert).
- B Schließen Sie das eine Ende des S-Video-Kabels an der Buchse **S-VIDEO** an.
- C Schließen Sie das andere Ende des S-Video-Kabels am Fernsehgerät an.

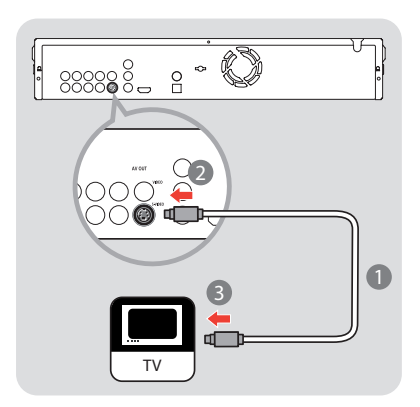

- 4. Verwenden Sie das mitgelieferte Audiokabel.
- E Schließen Sie das eine Ende des Audiokabels an den Buchsen **AUDIO-L** und **AUDIO-R** an.
- F Schließen Sie das andere Ende des Audiokabels am Fernsehgerät an.

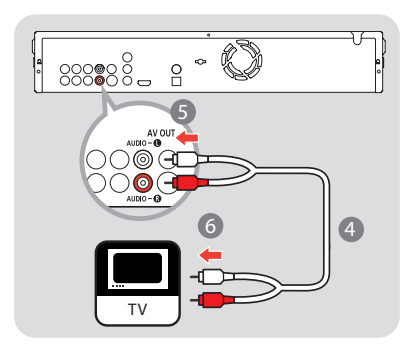

### **Anschließen am Audio-System (optional)**

#### **Benötigen Sie Hilfe?**

Beachten Sie im Benutzerhandbuch Ihres Audio-Systems die Informationen über:

- Die Geräte, die Sie an Ihr Audio-System anschließen können.
- Die Kabeltypen, die Sie an Ihr Audio-System anschließen können.

**Option 1 - Digitale Audiosignale, optische Verbindung (Gute Qualität)** 

- A Verwenden Sie ein optisches Audiokabel (nicht mitgeliefert).
- **2** Schließen Sie das eine Ende des optischen Audiokabels an der Buchse **OPTICAL** an.
- C Schließen Sie das andere Ende des optischen Audiokabels am Audio-System an.

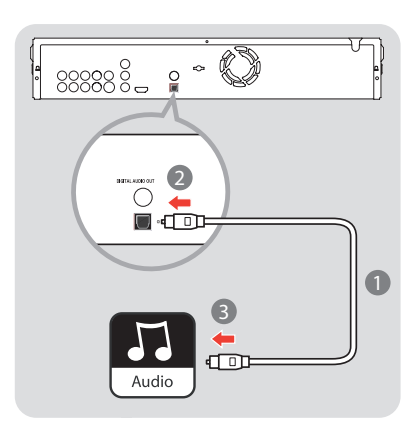

85

# **Verbinden (fortsetzung)**

**Option 2 - Digital Audio, koaxiale Verbindung (Gute Qualität)**

- A Verwenden Sie ein koaxiales Audiokabel (nicht mitgeliefert).
- **2** Schließen Sie das eine Ende des koaxialen Audiokabels an der Buchse **COAXIAL** an.
- C Schließen Sie das andere Ende des koaxialen Audiokabels am Audio-System an.

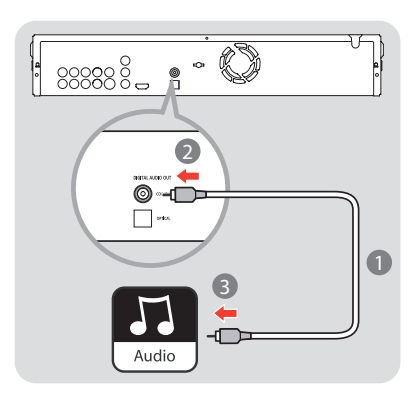

#### **Option 3 - 5.1-Analoges Audio (Standardqualität)**

A Wenn Sie das Fernsehgerät an die Buchsen **COMPONENT OUT**, **VIDEO** oder **S-VIDEO** angeschlossen oder ein HDMI-DVI-Kabel verwendet haben, entfernen Sie das Audiokabel zwischen dem Blu-ray Disc-Player und dem Fernsehgerät.

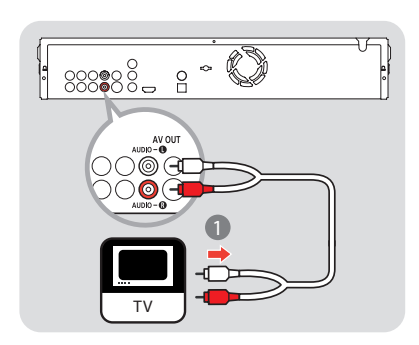

- **2** Verwenden Sie das mitgelieferte Audiokabel.
- C Verwenden Sie zwei weitere Audiokabel (nicht mitgeliefert).
- 4. Schließen Sie die drei Audiokabel an den Buchsen **5.1CH ANALOG AUDIO OUT** an.
- E Schließen Sie das anderen Ende der drei Audiokabel am Audio-System an.

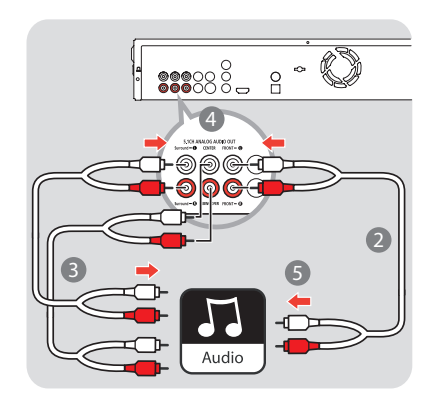

Deutscl **Deutsch**

**Option 4 - Analoges Stereo-Audio (Standardqualität)** 

A Wenn Sie das Fernsehgerät an die Buchsen **COMPONENT OUT**, **VIDEO** oder **S-VIDEO** angeschlossen oder ein HDMI-DVI-Kabel verwendet haben, trennen Sie das Audiokabel vom Fernsehgerät.

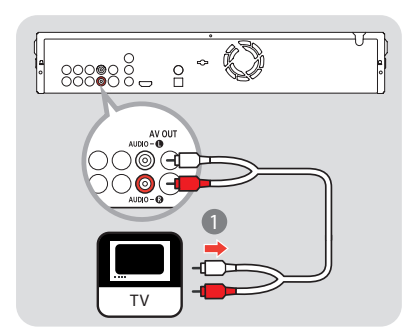

**2** Schließen Sie die Enden des Audiokabels am Audio-System an.

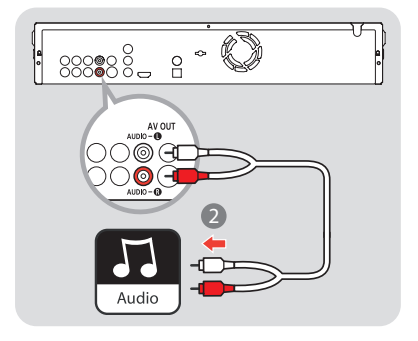

### **Anschließen an der Netzsteckdose**

Die Signalleuchte Standby-on an der Gerätevorderseite leuchtet rot.

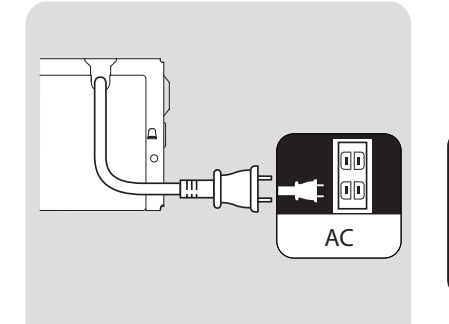

**Deutsch Deutsch**

# **Einrichten**

### **Einrichten des Fernsehgerätanschlusses**

#### **Wichtiger Hinweis:**

Nachdem Sie den BDP7100 an das Fernsehgerät angeschlossen und den Player das erste Mal eingeschaltet haben, folgen Sie den Anweisungen auf dem Bildschirm, um die Ersteinrichtung des Players abzuschließen. Sie können das Disc-Fach erst öffnen, nachdem die Ersteinrichtung abgeschlossen ist.

**Deutsch** eutscl

Schließen Sie den BDP7100 am Fernsehgerät an.

**B** Drücken Sie die Taste ( $\bigcirc$  **STANDBY-ON**, um diesen Player einzuschalten.

C Schalten Sie den Fernseher ein, und stellen Sie den richtigen Anzeigekanal ein. Nun sollte am Fernsehgerät der Bildschirm { **Menu language selection** } angezeigt werden.

### MENU LANGUAGE SELECTION

Press 1 for English Pulsar 2 para Español Touche 3 pour Français Drücken Sie 4 für Deutsch Premere 5 per Italiano Druk op 6 voor Nederlands Prima 7 para Português

#### **Hinweis:**

Um den richtigen Anzeigekanal zu suchen, drücken Sie auf der TV-Fernbedienung so oft auf die Abwärtstaste zur Kanalwahl (oder die Tasten AV, SELECT,  $\oplus$ ), bis das Signal vom Player auf Ihrem Fernsehgerät angezeigt wird.

- 4. Wählen Sie mithilfe der Zifferntasten auf der Fernbedienung die bevorzugte OSD-Sprache (On Screen Display) aus.
- E Warten Sie einige Sekunden, bis der Player die Initialisierung des Systems abgeschlossen hat.

#### **Der BDP7100 ist nun einsatzbereit.**

### **Einrichten der Audioverbindung**

- **A Schalten Sie das Audio-System ein.**
- **2** Schalten Sie das Audio-System auf den richtigen externen Eingang.

### **Bildschirm-Navigation durch das Menü**

Verwenden Sie die folgenden Tasten auf der Fernbedienung zum Öffnen und zur Navigation durch das Bildschirmmenü.

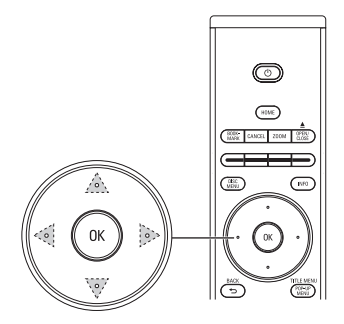

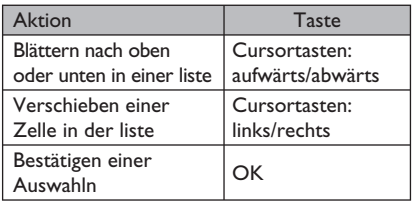

### **Rufen Sie das Menü Einst auf.**

Im Menü { Einst } können Sie die Einrichtung des Geräts ändern.

A Drücken Sie auf der Fernbedienung die Taste **HOME**.

 $\rightarrow$  Das Home-Menü wird angezeigt.

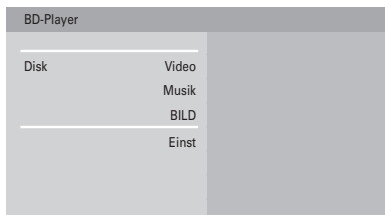

B Wählen Sie { **Einst** }, und drücken Sie auf **OK**.  $\rightarrow$  Das Einstellungsmenü wird angezeigt.

#### **Überblick Einstellungsmenü**

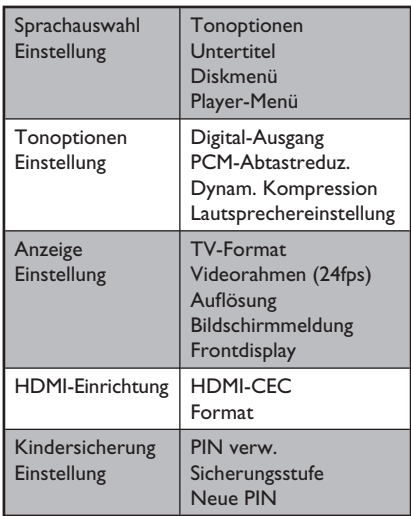

### **Konfi gurieren der Sprachen**

#### **Aufrufen des Sprachenmenüs**

- A Rufen Sie das Menü { **Einst** } auf.
- B Wählen Sie { **Sprachauswahl Einstellung** }, und drücken Sie auf **OK**.
	- $\rightarrow$  Das Spracheinrichtungsmenü wird angezeigt.

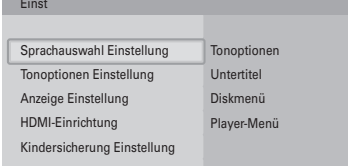

#### **Ändern der gewünschten audiosprache**

- A Rufen Sie das Menü { **Sprachauswahl Einstellung** } auf.
- B Wählen Sie { **Tonoptionen** }, und drücken Sie auf **OK**.
	- $\rightarrow$  Die verfügbaren Sprachen werden angezeigt.

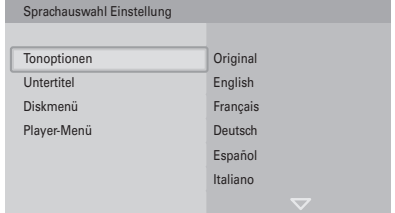

C Wählen Sie die gewünschte Sprache aus, und drücken Sie auf **OK**.

*Nützliche Tipps:*

*– Wenn die gewünschte Sprache nicht verfügbar ist, wird die Standardsprache verwendet. Die Standardsprache ist Englisch.*

**Ändern der gewünschten untertitelsprache** 

- A Rufen Sie das Menü { **Sprachauswahl Einstellung** } auf.
- B Wählen Sie { **Untertitel** }, und drücken Sie auf **OK**.
	- $\rightarrow$  Die verfügbaren Sprachen werden angezeigt.

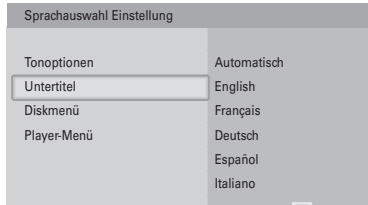

C Wählen Sie die gewünschte Sprache aus, und drücken Sie auf **OK**.

*Nützliche Tipps:*

*– Wenn die gewünschte Sprache nicht verfügbar ist, wird die Standardsprache der Disc verwendet.*

#### **Ändern der gewünschten diskmenüsprache**

- A Rufen Sie das Menü { **Sprachauswahl Einstellung** } auf.
- B Wählen Sie { **Diskmenü** }, und drücken Sie auf **OK**.

 $\rightarrow$  Die verfügbaren Sprachen werden angezeigt.

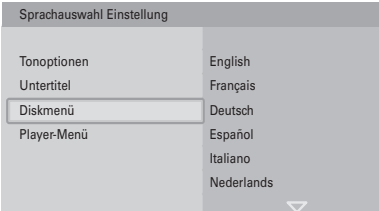

C Wählen Sie die gewünschte Sprache aus, und drücken Sie auf **OK**.

*Nützliche Tipps:*

*– Wenn die gewünschte Sprache nicht verfügbar ist, wird die Standardsprache der Disc verwendet.*

**Ändern der playersprache** 

- A Rufen Sie das Menü { **Sprachauswahl Einstellung** } auf.
- B Wählen Sie { **Player-Menü** }, und drücken Sie auf **OK**.
	- $\rightarrow$  Die verfügbaren Sprachen werden angezeigt.

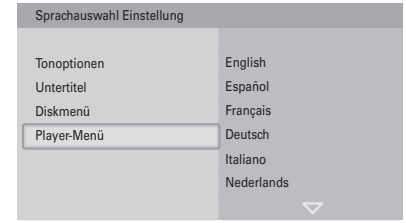

C Wählen Sie die gewünschte Sprache aus, und drücken Sie auf **OK**.

#### **Konfi gurieren der audioausgabe**

#### **Rufen Sie das audiomenü auf.**

- A Rufen Sie das Menü { **Einst** } auf.
- B Wählen Sie { **Tonoptionen Einstellung** }, und drücken Sie auf **OK**.
	- $\rightarrow$  Das Audio-Einrichtungsmenü wird angezeigt.

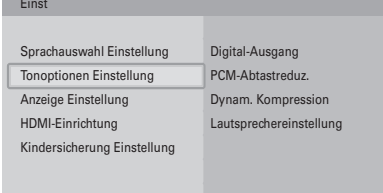

**Ändern des Formats des digitalen Audiosignals** 

- A Rufen Sie das Menü { **Tonoptionen Einstellung** } auf.
- B Wählen Sie { **Digital-Ausgang** }, und drücken Sie auf **OK**.
	- $\rightarrow$  Die verfügbaren Optionen werden angezeigt.

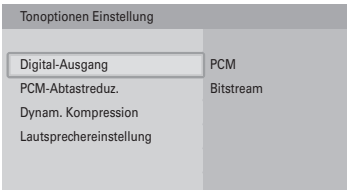

C Wählen Sie die gewünschte Option aus, und drücken Sie auf **OK**. Weitere Informationen zu 'Audio-Ausgang' finden Sie im Kapitel "Technische Daten".

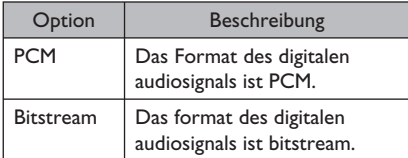

- **Aktivieren der PCM-Abtastreduzierung**
- A Rufen Sie das Menü { **Tonoptionen Einstellung** } auf.
- **2** Wählen Sie { **PCM-Abtastreduz.** }, und drücken Sie auf **OK**.
	- $\rightarrow$  Die verfügbaren Optionen werden angezeigt.

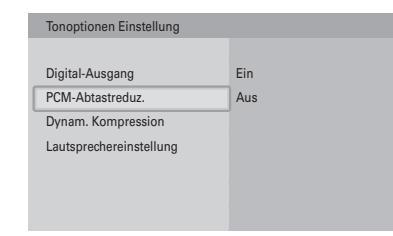

C Wählen Sie die gewünschte Option aus, und drücken Sie auf **OK**.

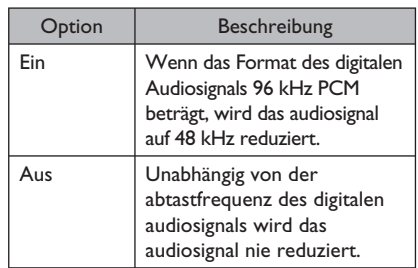

**Aktivieren der Dynamikbereichkompression**

- A Rufen Sie das Menü { **Tonoptionen Einstellung** } auf.
- B Wählen Sie { **Dynam. Kompression** }, und drücken Sie auf **OK**.
	- $\rightarrow$  Die verfügbaren Optionen werden angezeigt.

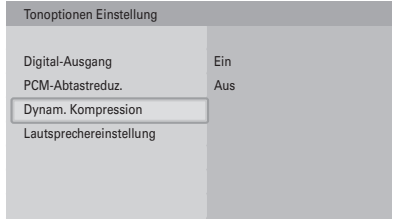

C Wählen Sie die gewünschte Option aus, und drücken Sie auf **OK**.

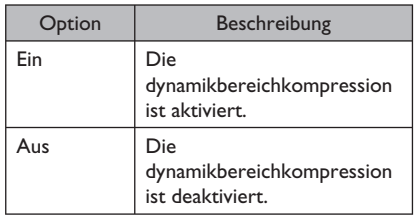

**Ändern der Lautsprechereinrichtung**

- A Rufen Sie das Menü { **Tonoptionen Einstellung** } auf.
- B Wählen Sie { **Lautsprechereinstellung** }, und drücken Sie auf **OK**.

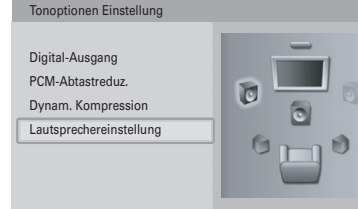

C Wählen Sie die zu ändernden Lautsprecher aus, und drücken Sie auf **OK**.

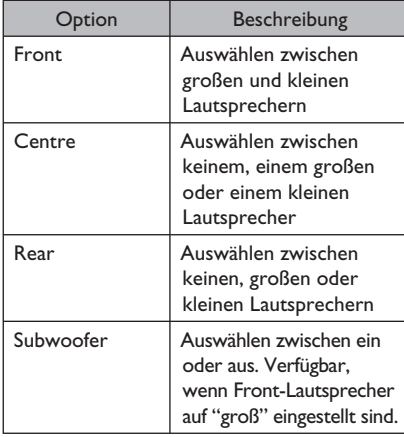

4 Ändern Sie die Größe der Lautsprecher, und drücken Sie auf **OK**.

#### *Nützliche Tipps:*

*– Wenn die Front-Lautsprecher auf "groß" eingestellt sind, und der Subwoofer eingeschaltet ist, wird der Subwoofer zur Tieftonwiedergabe verwendet (unter 100 Hz). Wenn die Tieftonwiedergabe über die Front-Lautsprecher erfolgen soll, stellen Sie den Subwoofer auf "Aus".*

#### **Konfi gurieren der Videoausgabe**

#### **Rufen Sie das Videomenü auf.**

- A Rufen Sie das Menü { **Einst** } auf.
- **2** Wählen Sie { **Anzeige Einstellung** }, und drücken Sie auf **OK**.
	- $\rightarrow$  Das Display-Einrichtungsmenü wird angezeigt.

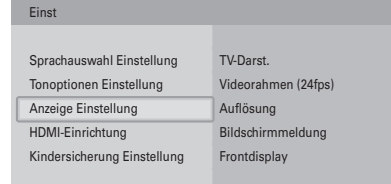

#### **Ändern des Bildformats**

- A Rufen Sie das Menü { **Anzeige Einstellung** } auf.
- B Wählen Sie { **TV shape** } (TV-Format), und drücken Sie auf **OK**.
	- $\rightarrow$  Die verfügbaren Optionen werden angezeigt.

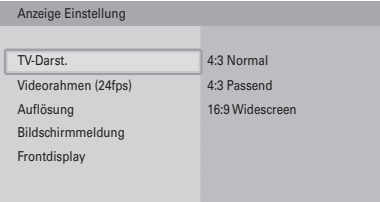

C Wählen Sie die gewünschte Option aus, und drücken Sie auf **OK**.

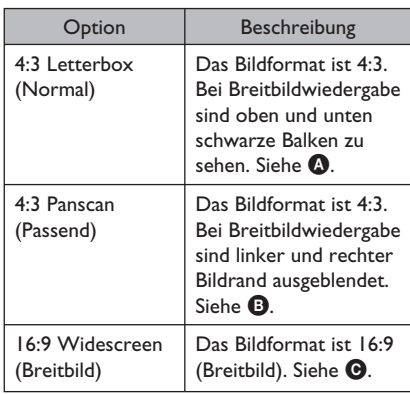

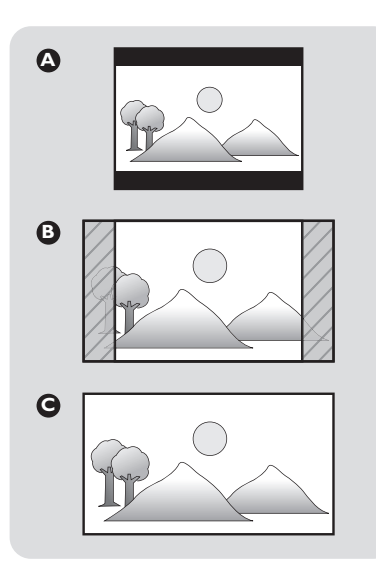

### **Aktivieren Sie 24 Bilder/Sek.**

Kinofilme werden in der Regel mit 24 Bildern/ Sek. aufgenommen. Die Option ist nur für Fernsehgeräte anwendbar, die 24 Bilder/Sek. unterstützen. Wenn Ihr Fernsehgerät diese Bildwiederholrate nicht unterstützt, kann diese Menüoption nicht ausgewählt werden.

Wenn Sie die Option { 24fps } auf { **Ein** } festlegen, wird eine bessere Bildqualität mit 24 Bildern/Sek. aktiviert. Diese Menüoption kann nur im HDMI-Auflösungsmodus 1080i oder 1080p ausgewählt werden.

- A Rufen Sie das Menü { **Anzeige Einstellung** } auf.
- B Wählen Sie { **Videorahmen (24fps)** }, und drücken Sie auf **OK**.
	- $\rightarrow$  Die verfügbaren Optionen werden angezeigt.

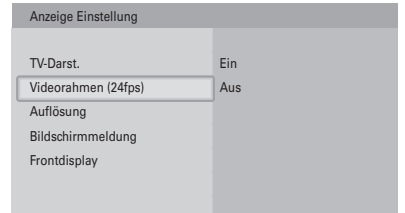

C Wählen Sie die gewünschte Option aus, und drücken Sie auf **OK**.

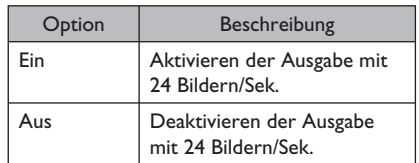

#### **Ändern der Auflösung**

- A Rufen Sie das Menü { **Anzeige Einstellung** } auf.
- **D** Wählen Sie { **Auflösung** }, und drücken Sie auf **OK**.
	- $\rightarrow$  Die verfügbaren Optionen werden angezeigt.

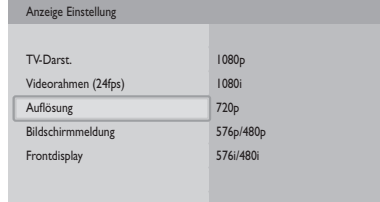

C Wählen Sie die gewünschte Option aus, und drücken Sie auf **OK**.

**Aktivieren der Bildschirmmeldungen** 

- A Rufen Sie das Menü { **Anzeige Einstellung** } auf.
- **2** Wählen Sie { **Bildschirmmeldung** } und drücken Sie auf **OK**.

 $\rightarrow$  Die verfügbaren Optionen werden angezeigt.

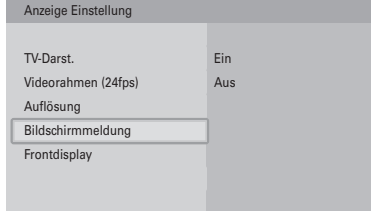

C Wählen Sie die gewünschte Option aus, und drücken Sie auf **OK**.

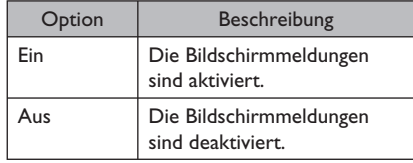

**Konfi gurieren des Frontdisplays** 

- A Rufen Sie das Menü { **Anzeige Einstellung** } auf.
- **2** Wählen Sie { **Frontdisplay** }, und drücken Sie auf **OK**.

 $\rightarrow$  Die verfügbaren Optionen werden angezeigt.

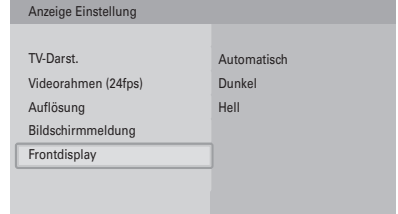

C Wählen Sie die gewünschte Option aus, und drücken Sie auf **OK**.

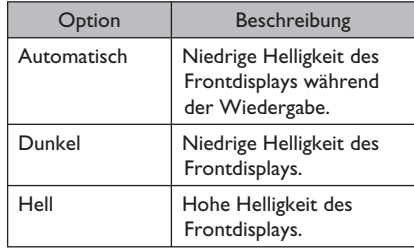

### **Über HDMI CEC (Consumer Electronics Control)**

HDMI CEC ermöglicht die Vernetzung der Funktionen dieses Players mit HDMI CECkompatiblen Fernsehgeräten.

Schließen Sie den Blu-ray Player mit Hilfe eines HDMI-Kabels an ein HDMI-CEC-kompatibles Fernsehgerät an.

#### **Ermöglicht HDMI-Setup**

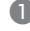

A Rufen Sie das Menü { **Einst** } auf.

- B Wählen Sie { **HDMI-Einrichtung** }, und drücken Sie auf **OK**.
	- $\rightarrow$  Das HDMI-Einrichtungsmenü wird angezeigt.

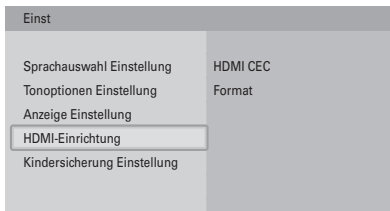

- C Wählen Sie { **HDMI CEC** }, und drücken Sie auf **OK**.
	- $\rightarrow$  Das HDMI-CEC-Menü wird angezeigt.

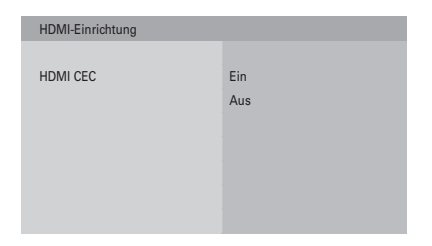

4. Wählen Sie die gewünschte Option aus, und drücken Sie auf **OK**.

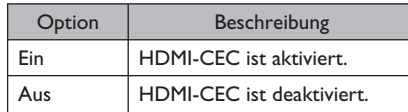

Wenn HDMI-CEC auf { **Ein** } steht:

• Wenn der Player eingeschaltet ist, schaltet sich das HDMI-CEC-kompatible Fernsehgerät automatisch ein und wechselt in den HDMI-Modus.

#### **Hinweis:**

Philips kann eine vollständige Kompatibilität mit allen HDMI-CEC-kompatiblen Geräten nicht garantieren.

**Deutsch Deutsch**

### **Ändern Sie die Einstellung der Kindersicherung**

#### **Öffnen Sie das Kindersicherungsmenü**

A Rufen Sie das Menü { **Einst** } auf.

- **2** Wählen Sie { **Kindersicherung Einstellung** }, und drücken Sie auf **OK**.
	- $\rightarrow$  Das Kindersicherungsmenü wird angezeigt.

#### C Geben Sie Ihre PIN ein.

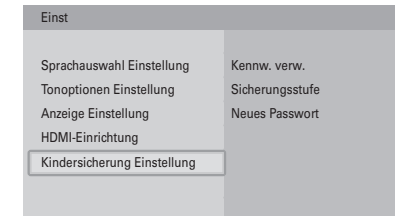

#### **Hinweis:**

Die Standard-PIN lautet 0000.

4. Befolgen sie die anweisungen auf dem bildschirm.

#### **Aktivieren der PIN**

- A Rufen Sie das Menü { **Kindersicherung Einstellung** } auf.
- B Wählen Sie { **Use PIN** } (PIN verw.), und drücken Sie auf **OK**.
	- $\rightarrow$  Die verfügbaren Optionen werden angezeigt.

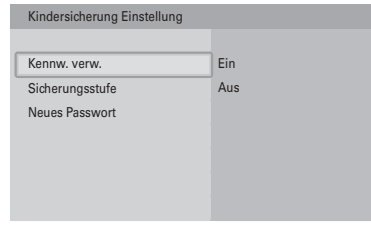

C Wählen Sie die gewünschte Option aus, und drücken Sie auf **OK**.

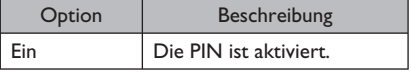

96

Aus Die PIN ist deaktiviert. **Ändern der Sicherungsstufe**

- A Rufen Sie das Menü { **Kindersicherung Einstellung** } auf.
- Wählen Sie { Sicherungsstufe }, und drücken Sie auf **OK**.

 $\rightarrow$  Die verfügbaren Optionen werden angezeigt.

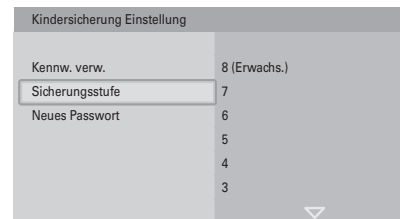

C Wählen Sie die gewünschte Option aus, und drücken Sie auf **OK**.

*Nützliche Tipps:*

- *Wenn Sie die Sicherungsstufe beispielsweise auf*
- *6 festlegen, können Discs mit den Sicherungsstufen*
- *7 und 8 nicht wiedergegeben werden.*

#### **Ändern der PIN**

- A Rufen Sie das Menü { **Kindersicherung Einstellung** } auf.
- **2** Wählen Sie { **New PIN** } (Neue PIN), und drücken Sie auf **OK**.

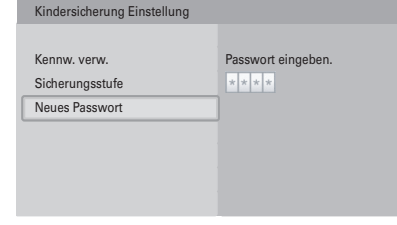

C Folgen Sie den Anweisungen auf dem Bildschirm.

# **Genießen**

### **Schalten Sie den Blu-ray Disc-Player ein.**

- A Schalten Sie das Fernsehgerät ein, und stellen Sie es auf den richtigen Anzeigekanal für diesen Player ein.
- **2** Drücken Sie auf der Vorderseite des Players die Taste (<sup>I</sup>) **STANDBY-ON**.
	- Î Die Signalleuchte **Standby-on** an der Gerätevorderseite leuchtet blau.

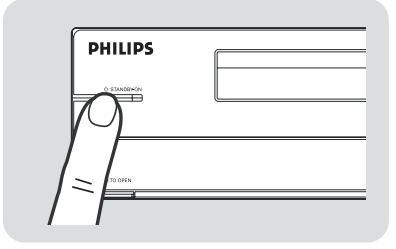

### **Einlegen einer Disc**

Vergewissern Sie sich, dass der Disc-Typ unterstützt wird, bevor Sie eine Disc in den Blu-ray Disc-Player einlegen. Siehe "Wiedergabefähige Discs" im Kapitel "Technische Daten".

**A** Drücken Sie die Taste **OPEN/CLOSE A**.

 $\rightarrow$  Das Disc-Fach wird geöffnet.

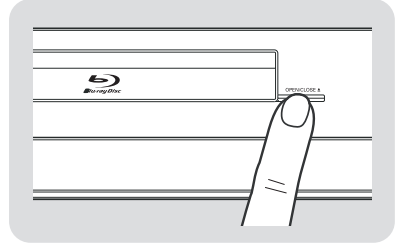

**2** Legen Sie die Disc in das Disc-Fach ein.

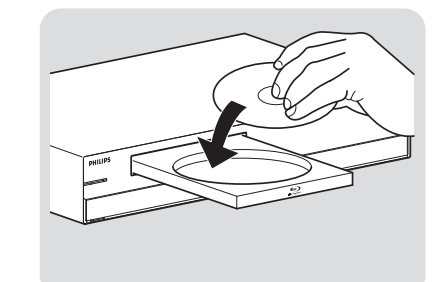

- **<sup>€</sup>** Drücken Sie die Taste **OPEN/CLOSE ≜** erneut.
	- $\rightarrow$  Das Disc-Fach wird geschlossen.

#### **Videos**

**Wiedergeben eines Titels** 

- A Schalten Sie den Blu-ray Disc-Player ein.
- **2 Legen Sie die Video-Disc ein.** 
	- $\rightarrow$  Das Home-Menü wird angezeigt.

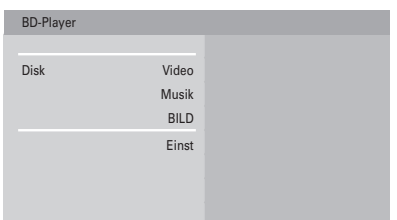

C Wählen Sie im Home-Menü die Option { **Video** }.  $\rightarrow$  Die Titelliste wird angezeigt.

#### **Hinweis:**

Bei Discs, die ein Disc-Menü enthalten, wird dieses Menü angezeigt. Wenn die Disc ein Disc-Menü enthält, ist die folgende Prozedur nicht anwendbar. Anweisungen zur Bedienung des Disc-Menüs können Sie der Dokumentation zur Disc entnehmen.

4 Verwenden Sie die Fernbedienung, um zum Titel zu navigieren.

97

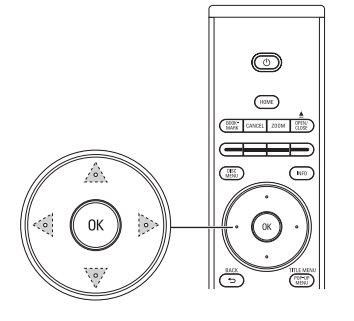

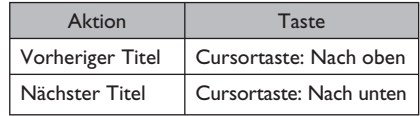

E Drücken Sie die Taste **OK**.

#### **Steuern von Titeln**

- A Geben Sie den Titel wieder.
- **2** Verwenden Sie die Fernbedienung, um den Titel zu steuern.

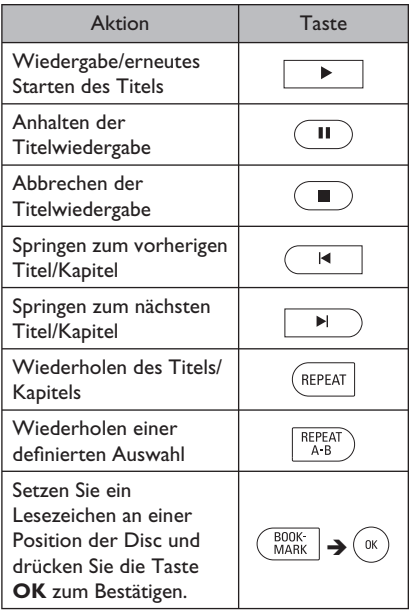

**Springen zum nächsten oder vorherigen Titel** 

- A Geben Sie den Titel wieder.
- **B** Drücken Sie die Taste **INFO**. → Das Menü { Info } wird angezeigt.
- C Wählen Sie { **Titel** }.
- 4 Wählen Sie die gewünschte Option aus, und drücken Sie auf **OK**.

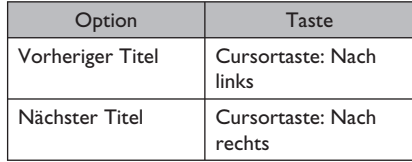

*Nützliche Tipps:*

*– Sie können die Fernbedienung verwenden, um zum nächsten oder vorherigen Titel zu springen. Anweisungen hierzu fi nden Sie unter "Titelsteuerung" auf der linken Seite.* 

#### **Springen zum nächsten oder vorherigen Kapitel**

- A Geben Sie den Titel wieder.
- **2** Drücken Sie die Taste **INFO**. → Das Menü { Info } wird angezeigt.
- C Wählen Sie { **Kapitel** }.
- 4. Wählen Sie die gewünschte Option aus, und drücken Sie auf **OK**.

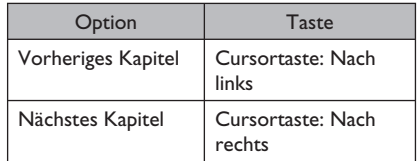

*Nützliche Tipps:*

*– Sie können die Fernbedienung verwenden, um zum nächsten oder vorherigen Kapitel zu springen. Anweisungen hierzu fi nden Sie unter "Titelsteuerung" auf der linken Seite.*

# **Genießen (fortsetzung)**

#### **Springen zu einem Zeitpunkt**

- A Geben Sie den Titel wieder.
- **B** Drücken Sie die Taste **INFO**. → Das Menü { **Info** } wird angezeigt.
- C Wählen Sie { **Wiederg.zeit** }.
- $\triangle$  Geben Sie mit den Zifferntasten den Zeitpunkt ein.
- E Drücken Sie auf **OK**.

#### **Durchsuchen eines Kapitels**

Wenn Sie ein Kapitel durchsuchen, wird die Audiowiedergabe stummgeschaltet.

**A** Geben Sie den Titel wieder.

- <sup>2</sup> Gehen Sie zum Kapitel.
- C Stellen Sie die Geschwindigkeit ein.

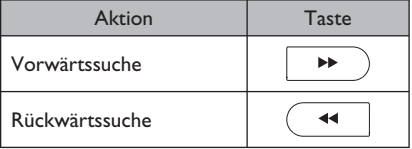

#### **Wiedergabe eines Titels in Zeitlupe**

Wenn Sie einen Titel in Zeitlupe wiedergeben, wird die Audiowiedergabe stummgeschaltet. Bei Blu-ray Discs ist nur ein langsamer Vorwärtssprung möglich.

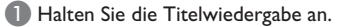

**2 Stellen Sie die Geschwindigkeit ein.** 

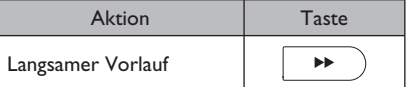

#### **Ändern der Audiosprache**

- A Geben Sie den Titel wieder.
- **2** Drücken Sie die Taste **AUDIO**.  $\rightarrow$  Das OSD-Menü wird angezeigt.
- C Wählen Sie die Audiosprache aus.
- D Drücken Sie auf **OK**.

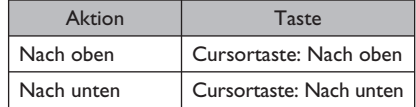

#### **Ändern des Kamerawinkels**

Diese Funktion ist nicht bei allen Video-Discs verfügbar.

- **A** Geben Sie einen Titel wieder.
- **B Drücken Sie die Taste POP-UP MENU.**  $\rightarrow$  Das Disc-Menü wird angezeigt.
- C Wählen Sie den { **Winkel** }.  $\rightarrow$  Sie finden in der mitgelieferten Anleitung der Disc weitere Informationen, falls die Winkeloption nicht aktiviert werden kann.

#### **Ändern der Untertitelsprache**

- A Geben Sie den Titel wieder.
- **B** Drücken Sie die Taste **SUBTITLE**.  $\rightarrow$  Das OSD-Menü wird angezeigt.
- C Wählen Sie die Untertitelsprache aus.
- D Drücken Sie auf **OK**.

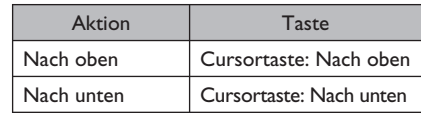

99

# **Genießen (fortsetzung)**

### **Musik**

#### **Wiedergeben eines Musiktitels**

- **A Schalten Sie den Blu-ray Disc-Player ein.**
- 2 Legen Sie die Audio-Disc ein.  $\rightarrow$  Das Home-Menü wird angezeigt.
- C Wählen Sie im Home-Menü die Option { **Musik** }.  $\rightarrow$  Die Musikliste wird angezeigt.
- 4. Verwenden Sie die Fernbedienung, um zum Musiktitel zu navigieren.

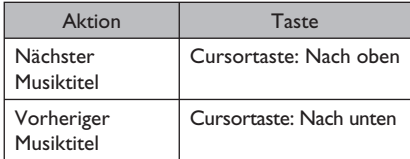

E Drücken Sie die Taste **OK**.

#### **Steuerung von Musiktiteln**

- **A Geben Sie den Musiktitel wieder.**
- B Verwenden Sie die Fernbedienung, um den Musiktitel zu steuern.

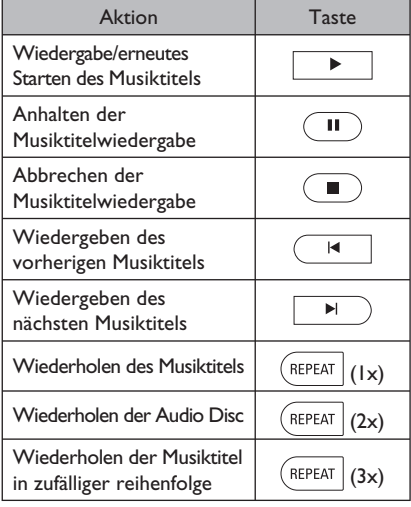

#### *Nützliche Tipps:*

*– Der Player wechselt automatisch in den Stopp-Modus, wenn die Wiedergabe für mindestens fünf Minuten angehalten wird. Wenn Sie die Taste PLAY drücken, startet die Wiedergabe des Titels vom Anfang.* 

#### **Bilder**

#### **Anzeigen eines Bildes**

- A Schalten Sie den Blu-ray Disc-Player ein.
- <sup>2</sup> Legen Sie die Disc ein.  $\rightarrow$  Das Home-Menü wird angezeigt.
- C Wählen Sie im Home-Menü die Option { **Bild** }.  $\rightarrow$  Die Bildliste wird angezeigt.
- 4. Verwenden Sie die Fernbedienung, um zum Bild zu navigieren.
- E Drücken Sie die Taste **OK**.

#### **Starten einer Diashow**

- A Zeigen Sie das erste Bild der Diashow an.
- **2** Drücken Sie die Taste **INFO**.  $\rightarrow$  Das Menü { Info } wird angezeigt.
- C Wählen Sie { **Diashow** }.
	- $\rightarrow$  Die verfügbaren Optionen werden angezeigt.
- 4. Wählen Sie die gewünschte Geschwindigkeit aus, und drücken Sie auf **OK**.

#### **Drehen eines Bildes**

- A Zeigen Sie das Bild an, oder brechen Sie die Diashow ab.
- **2** Drücken Sie die Taste **INFO**.  $\rightarrow$  Das Menü { Info } wird angezeigt.
- C Wählen Sie { **Rotieren** }.
	- $\rightarrow$  Die verfügbaren Optionen werden angezeigt.
- 4. Wählen Sie die gewünschte Option aus, und drücken Sie auf **OK**.

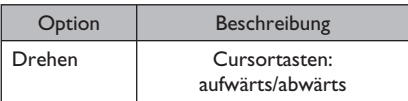

#### *Nützlicher Tipps:*

*– Um zur vorherigen/nächsten Folie zu gehen, können Sie die Cursortasten (nach links/rechts) verwenden.* 

**Vergrößern und Verkleinern eines Bildes** 

A Zeigen Sie das Foto an, oder brechen Sie die Diashow ab.

**2** Drücken Sie die Taste ZOOM.

C Drücken Sie **OK**, um zu zoomen.

Oder

- A Zeigen Sie das Bild an, oder brechen Sie die Diashow ab.
- **2** Drücken Sie die Taste **INFO**.  $\rightarrow$  Das Menü { Info } wird angezeigt.
- C Wählen Sie { **Zoom** }.  $\rightarrow$  Die verfügbaren Optionen werden angezeigt.
- 4. Wählen Sie die gewünschte Option aus, und drücken Sie auf **OK**.

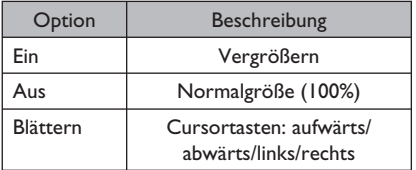

### **Schalten in den Standby-Modus**

Drücken Sie an der Gerätevorderseite die Taste  $\bigcirc$  **STANDBY-ON**.

Î Die Signalleuchte **Standby-on** an der Gerätevorderseite leuchtet rot.

#### *Nützliche Tipps:*

*– Auch wenn das Gerät in den Standby-Modus geschaltet ist, nimmt es noch Netzstrom auf. Um das Gerät völlig abzuschalten, trennen Sie das Netzkabel von der Steckdose.*

101

# **Fehlerbehebung**

#### **WARNUNG!**

**Versuchen Sie keinesfalls, das Gerät selbst zu reparieren, da ansonsten die Garantie erlischt. Öffnen Sie das Gerät nicht, um das Risiko eines elektrischen Schlags zu vermeiden.**

**Wenn ein Fehler auftritt, prüfen Sie zunächst die unten stehenden Punkte, bevor Sie einen Reparaturdienst aufsuchen. Wenn Sie ein Problem trotz der nachfolgenden Hinweise nicht lösen können, wenden Sie sich bitte an Ihren Händler oder an Philips.** 

Halten Sie die folgenden Informationen bereit:

- Eine Beschreibung des Problems und dessen Auftretens
- Die Typnummer auf dem Produktetikett
- Das Kaufdatum

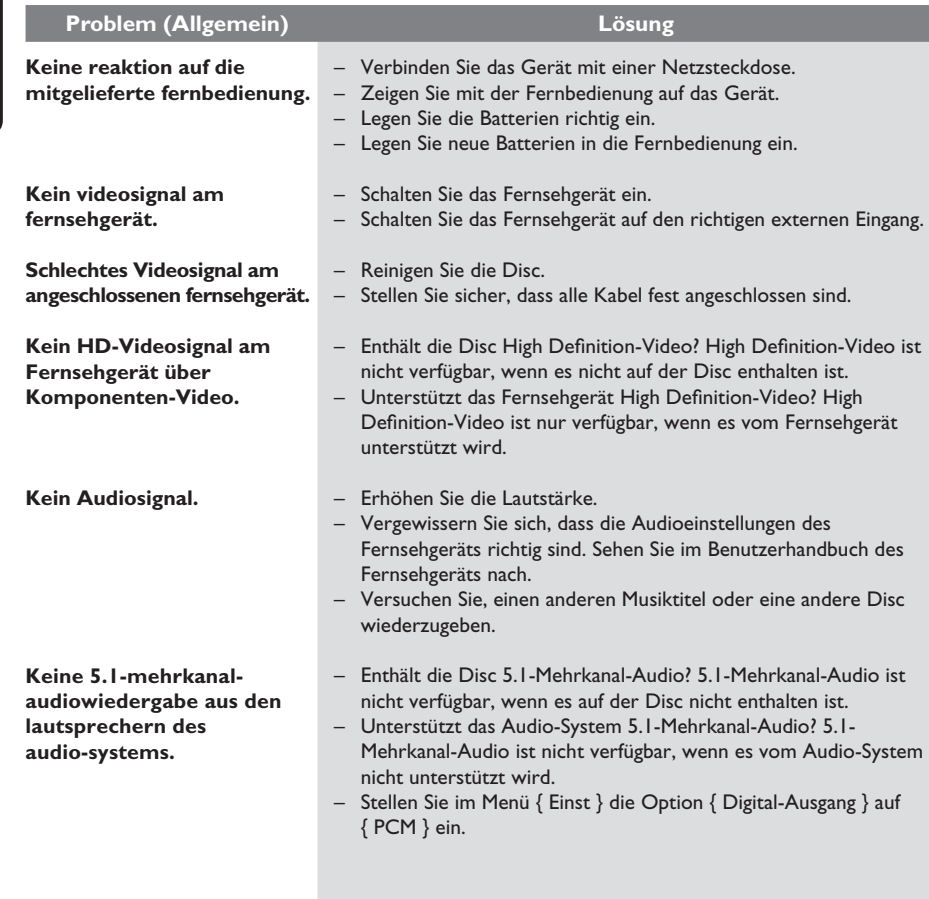

Deutsch **Deutsch**

# **Fehlerbehebung (fortsetzung)**

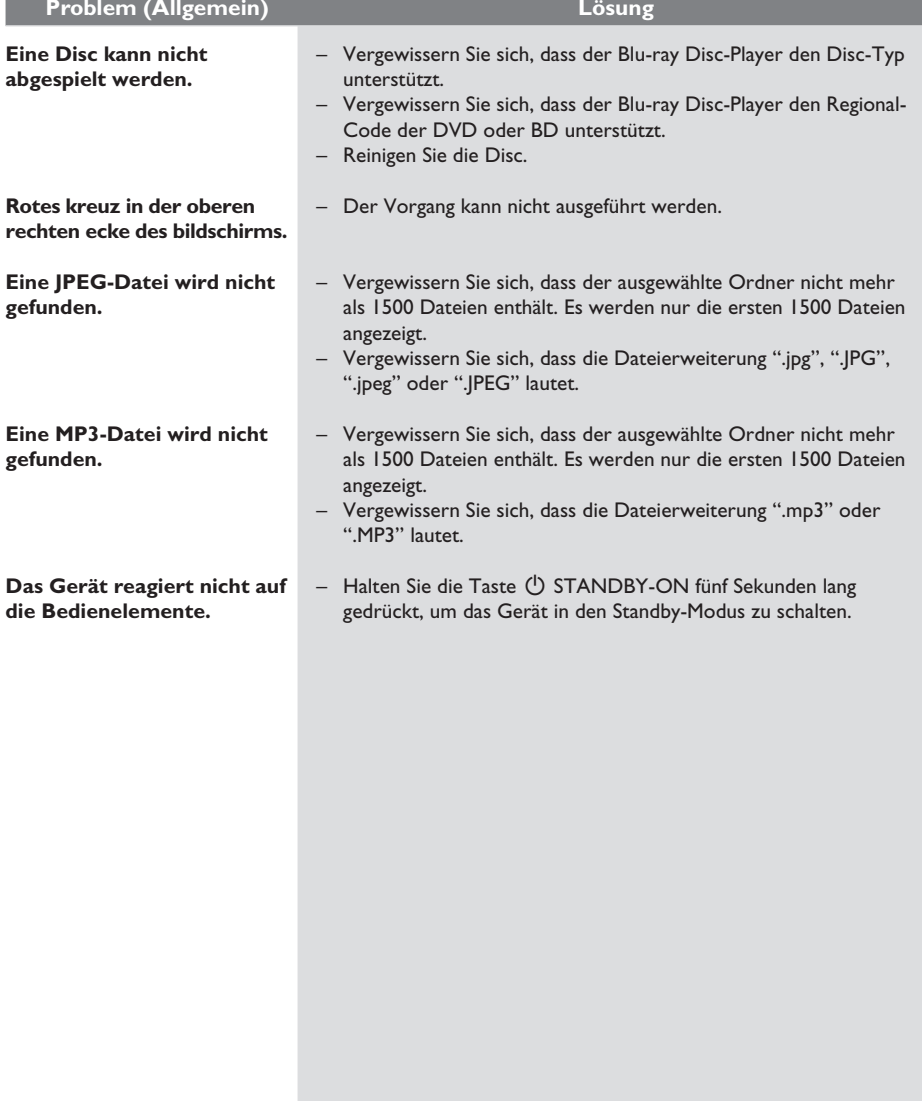

# **Technische Daten**

#### **Hauptgerät**

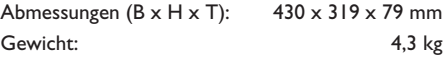

#### **Betriebsumgebung**

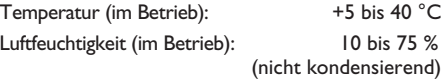

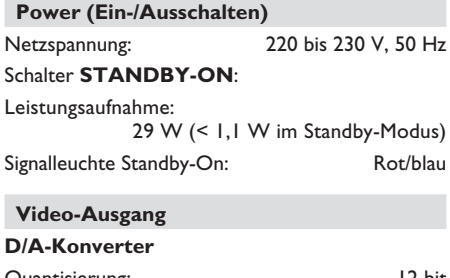

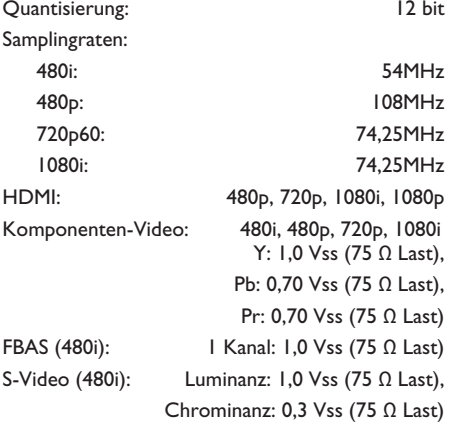

#### **Audio-Ausgang**

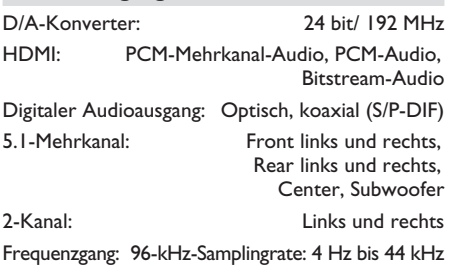

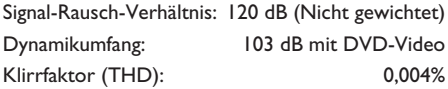

Wenn Sie ein Video von einer Disc wiedergeben, ist die Audiowiedergabe abhängig von:

- Dem Typ der Audioverbindung
- Dem Disc-Typ und dem Audioformat auf der Disc
- Dem ausgewählten digitalen Audioformat (nur für S/P-DIF- und HDMI-Anschlüsse)

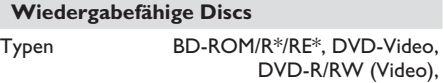

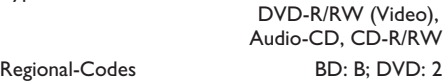

*\* Aufgrund der vorgesehenen Weiterentwicklung des Blu-ray Disc-Formats durch das zuständige Normierungsgremium kann Philips die Wiedergabekompatibilität dieses Geräts für zukünftige Erweiterungen des Blu-ray Disc-Formats nicht garantieren.*

#### **Fernbedienung**

#### **Infrarotfunktionen**

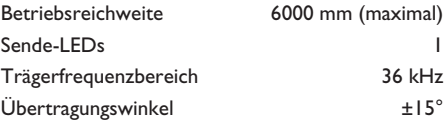

#### **Abmessungen**

Geräteabmessungen (B x T x H)

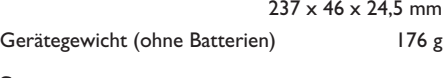

### **Stromversorgung**

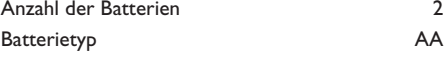

# **Technische Daten (fortsetzung)**

#### DAS GERÄT IST MIT DEN FOLGENDEN AKTUELLEN FORMATEN KOMPATIBEL:

- y BD-ROM/R\*/RE\*
- DVD-Video, DVD-R/RW (Video)
- Audio-CD, CD-R/RW

#### DAS GERÄT KANN DISCS MIT DEN FOLGENDEN FORMATEN NICHT WIEDERGEBEN:

- y HD-DVD
- Andere

 *\* Aufgrund der vorgesehenen Weiterentwicklung des Blu-ray Disc-Formats durch das zuständige Normierungsgremium kann Philips die Wiedergabekompatibilität dieses Geräts für zukünftige Erweiterungen des Blu-ray Disc-Formats nicht garantieren.*

#### **Hinweis:**

- Technische Daten können ohne vorherige Ankündigung geändert werden.
- Die Angaben zu Gewicht und Abmessungen sind Richtwerte.

# **Glossar**

**AUDIO-CD:** Audio-CD.

**BD:** Blu-ray Disc.

**BD-R:** BD Recordable. Eine BD-R kann einmalig beschrieben und nicht gelöscht werden.

**BD-RE:** BD Rewritable. Eine BD-RE kann immer wieder beschrieben werden. Auf einer BD-RE können beispielsweise sequenzielle Datensicherungen erstellt werden.

**BD-ROM:** BD Read-Only Memory. Eine BD-ROM enthält aufgezeichnete Daten, wie beispielsweise High-Definition-Videos.

**CD:** Compact Disc.

**CD-R:** Compact Disc Recordable. Eine CD-R kann einmalig beschrieben und nicht gelöscht werden. Sie kann beispielsweise zum Archivieren von Daten verwendet werden.

**CD-RW:** Compact Disc Rewritable. Eine CD-RW kann immer wieder beschrieben werden. Auf einer CD-RW können beispielsweise sequenzielle Datensicherungen erstellt werden.

**Kapitel:** Abschnitt eines Videos oder eines Musiktitels.

**CVBS:** Colour Video Baseband Signal, FBAS. Eine Ausführung des Videosignals.

**Dolby Digital:** Ein von Dolby Laboratories entwickeltes Surround Sound-System mit bis zu sechs Kanälen digitaler Audiosignale (vorn links und rechts, Surround links und rechts, Mitte und Subwoofer).

**Dolby Digital Plus:** Die Audio-Technologie der nächsten Generation, die einen 'besseren Klang als bei DVD' für alle High Definition Medien mit bis zu 7.1-Audiokanälen bietet. Es ist für die Zukunft gemacht, bleibt aber mit allen existierenden Dolby Digital Home Entertainment-Systemen voll kompatibel.

**Dolby TrueHD:** Von Dolby entwickelte, verlustfreie Technologie der nächsten Generation für High-Definition-Disc-Medien, die echten High-Definition-Sound liefert und dabei eine verlustfreie Mehrkanal-Audiowiedergabe bis zu 7.1 bietet, die Bit für Bit mit dem Sound-Master übereinstimmt.

**DTS:** Digital Theater Systems. Ein anderes Surround Sound-System als Dolby Digital. Die Formate wurden von verschiedenen Unternehmen entwickelt.

**DTS-HD High Resolution Audio: Liefert eine** deutlich bessere Klangqualität als aktuelle DVDs, und bietet bis zu 7.1-Audiokanäle und sekundäre Audiodatenströme. Es ist ebenfalls mit den existierenden DTS-fähigen Home Entertainment-Systemen kompatibel.

**DVD:** Digital Versatile Disc.

**DVD-VIDEO:** DVD-Video.

**Deutsch** eutscl

**DVD+/-R:** DVD Recordable. Eine DVD+/-R kann einmalig beschrieben und nicht gelöscht werden. Sie kann beispielweise zum Archivieren von Daten verwendet werden.

**DVD+/-RW:** DVD Rewritable. Eine DVD+/-RW kann immer wieder beschrieben werden. Auf einer DVD+/-RW können beispielsweise sequenzielle Datensicherungen erstellt werden.

**GB:** Gigabyte.

HDMI: High Definition Multimedia Interface. Eine direkte digitale Verbindung, über die sowohl digitales HD-Video als auch digitales Mehrkanal-Audio übertragen werden kann.

**JPEG:** Datenkompressionsstandard für digitale Bilder.

**kbit/s:** Kilobit pro Sekunde (1000 bit/s).

**MP3:** Datenkompressionsstandard für digitale Audiosignale.

PCM: Pulscodemodulation. Ein digitales Audio-Codiersystem.

**Titel:** Ein vollständiges Video auf einer Disc.

**Track:** Ein Musiktitel auf einer Disc.

Meet Philips at the Internet http://www.philips.com/welcome

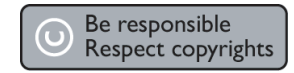

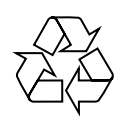

BDP7100

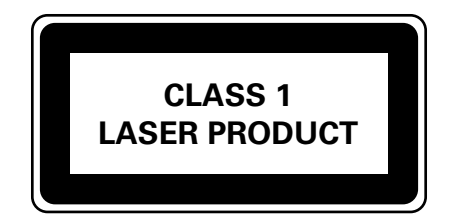

AK68-01471B

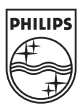

**Deutsch Français Español**

Español

Deutsch

Français

Sgpjp-0735/12-3